## Reception Remote Learning

Dear Reception Parents,

Thank you for the support and efforts that are being made in home schooling your child.

After further investigation in our move to a digital platform, we have made some alterations to the provision for Reception children to make it more accessible for Reception age children.

As a young child in Reception, Google Classroom via School 360 will not be appropriate for our youngest members of the school. Therefore, we have decided to stay with our approach of work being provided by the link sent to you at the beginning of January.

In addition to this work link, children will also be able to access Reception School 360 activities such as Busy Things using the logins provided by Mrs Stanley at the beginning of the year. These logins can be found on the inside cover of your child's reading record book. Some of the activities set on Busy Things do allow your child to receive feedback from the teacher. Feedback will also continue to be given by Mrs Stanley for remote learners, via a weekly phone call and responding to any work submitted by email. This should be directed to [Alison.stanley@swarland.northumberland.sch.uk](mailto:Alison.stanley@swarland.northumberland.sch.uk)

If you do not have access to a device (laptop, tablet, desktop computer) in your household, please contact Mrs Fletcher.

## Google Meets

There will be opportunities when remote learners can link up with their class teacher and peers using Google Meet. This will be provided by Mrs Stanley sending an email invite to parents. You can then accept or decline the invite depending upon if you wish your child to participate. On the scheduled day and time, click on the link in the invite to access the meeting. This can be done via a smartphone, desktop or tablet. There is no expectation that a parent and child have to use this method of interaction. Due to the age of the children, please could we request that parents acknowledge their presence in the meeting first with Mrs Stanley before the child participates. Please complete and sign the user agreement sent via Parentmail.

Thank you once again for your cooperation and support and we all hope to see you again soon.

To help you with the process of accessing Reception School 360 materials, please follow the guide below.

[https://school360.co.uk/eyfs\\_login/](https://school360.co.uk/eyfs_login/) will take you to the EYFS pupil login page for Reception.

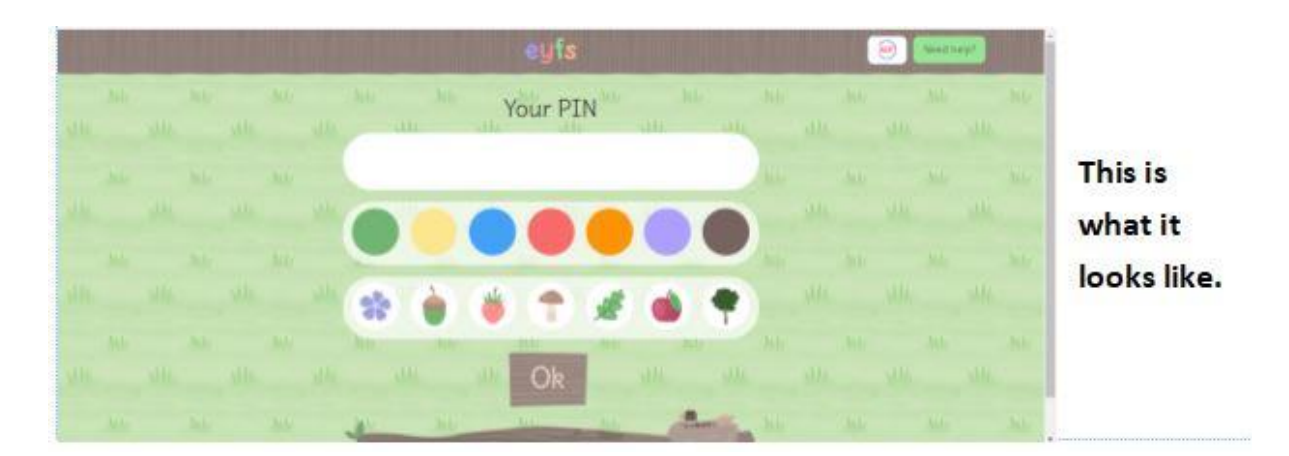

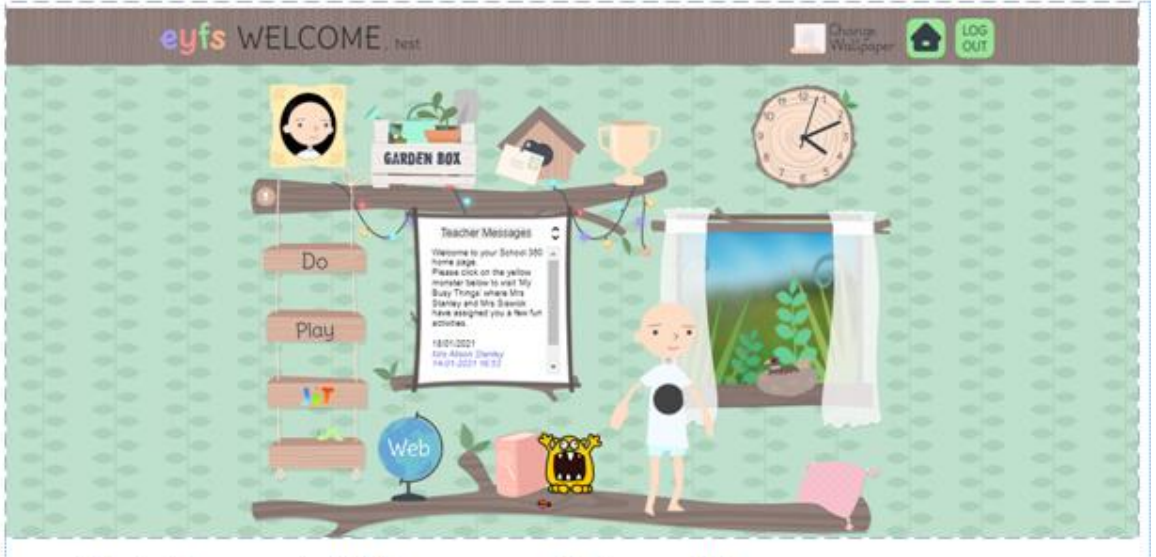

This is the current EYFS home page that you will see.

The yellow monster takes them to Busy Things.

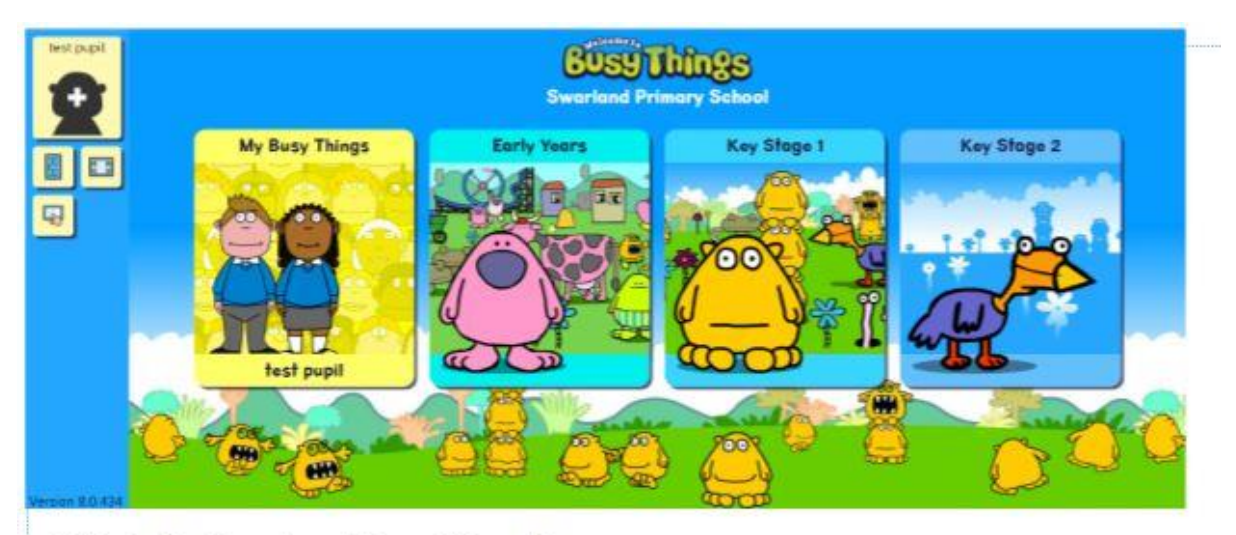

This is the Swarland Busy Things home page.

Click on the yellow box that displays your child's name.

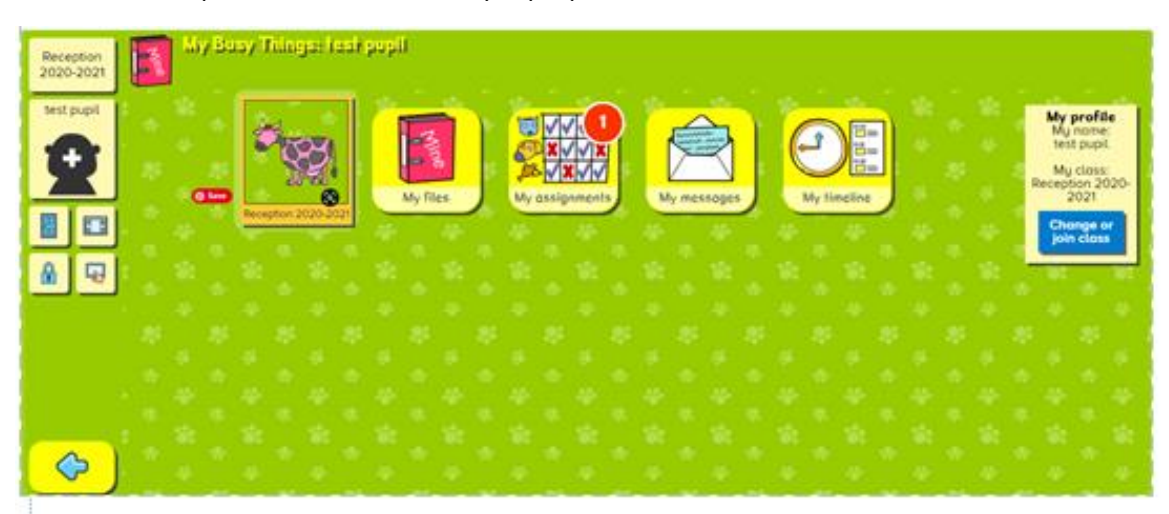

This is the pupil landing page Mrs Stanley has set up for the Reception class. Any work set can be found in the 'My assignments' box.

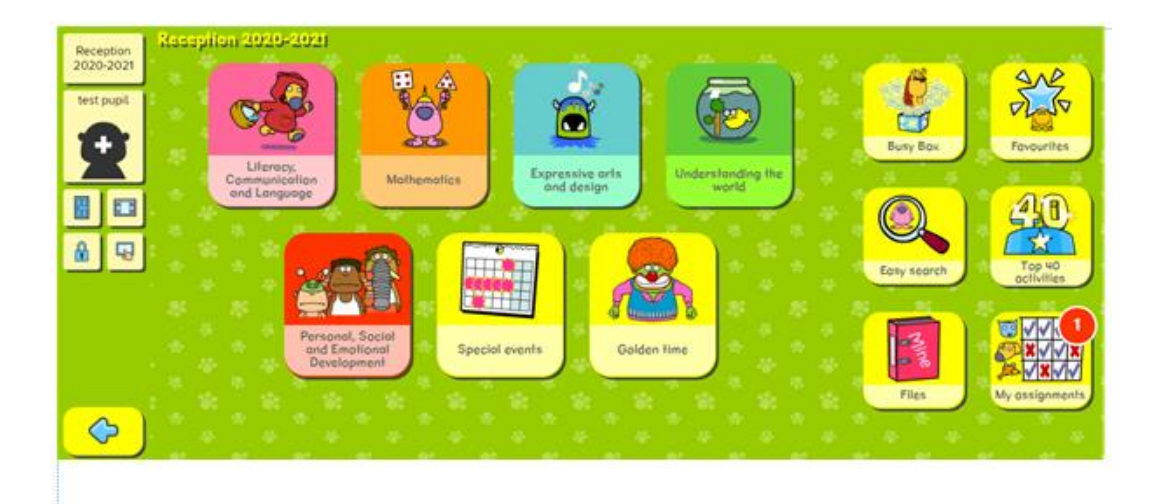

If the Reception 2020-2021 Pink Cow box is selected, then this is where further games and activities can be found and used.

If you have any issues regarding Busy Things or the work in the Google shared link, please contact Mrs Stanley.